# CHAMPMAN 0102.CO.UK

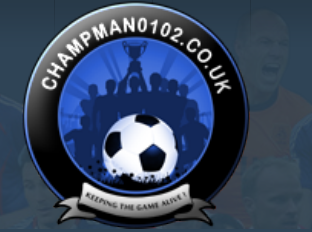

 $\alpha$ 

**[Help](https://champman0102.co.uk/faq.php)**

**REAL** 

 $\frac{1}{2}$ 

JV.

[FAQ](https://champman0102.co.uk/faq.php) [Calendar](https://champman0102.co.uk/calendar.php) [Forum Actions](javascript://)  $\bullet$ 

**[Forum](https://champman0102.co.uk/forum.php)**

ľ

 $\bigoplus$  [Forum](https://champman0102.co.uk/forum.php)  $\bigoplus$  [CM 01/02 Updates](https://champman0102.co.uk/forumdisplay.php?f=156)  $\bigoplus$  [Patches](https://champman0102.co.uk/forumdisplay.php?f=12)  $\bigoplus$  Tutorial: Using OllyDbg to patch your CM .exe

Results [1](javascript://) to [2](https://champman0102.co.uk/showthread.php?t=5641&page=2)5 of 41  $\bullet$  [Page 1 of 2](javascript://) **1** 2  $\bullet$  [Last](https://champman0102.co.uk/showthread.php?t=5641&page=2)  $\bullet$ 

User Name Password Log in

KEEPING T

⚠

Remember Me?

GAME

#### **Thread: [Tutorial: Using OllyDbg to patch your CM .exe](https://champman0102.co.uk/showthread.php?t=5641)**

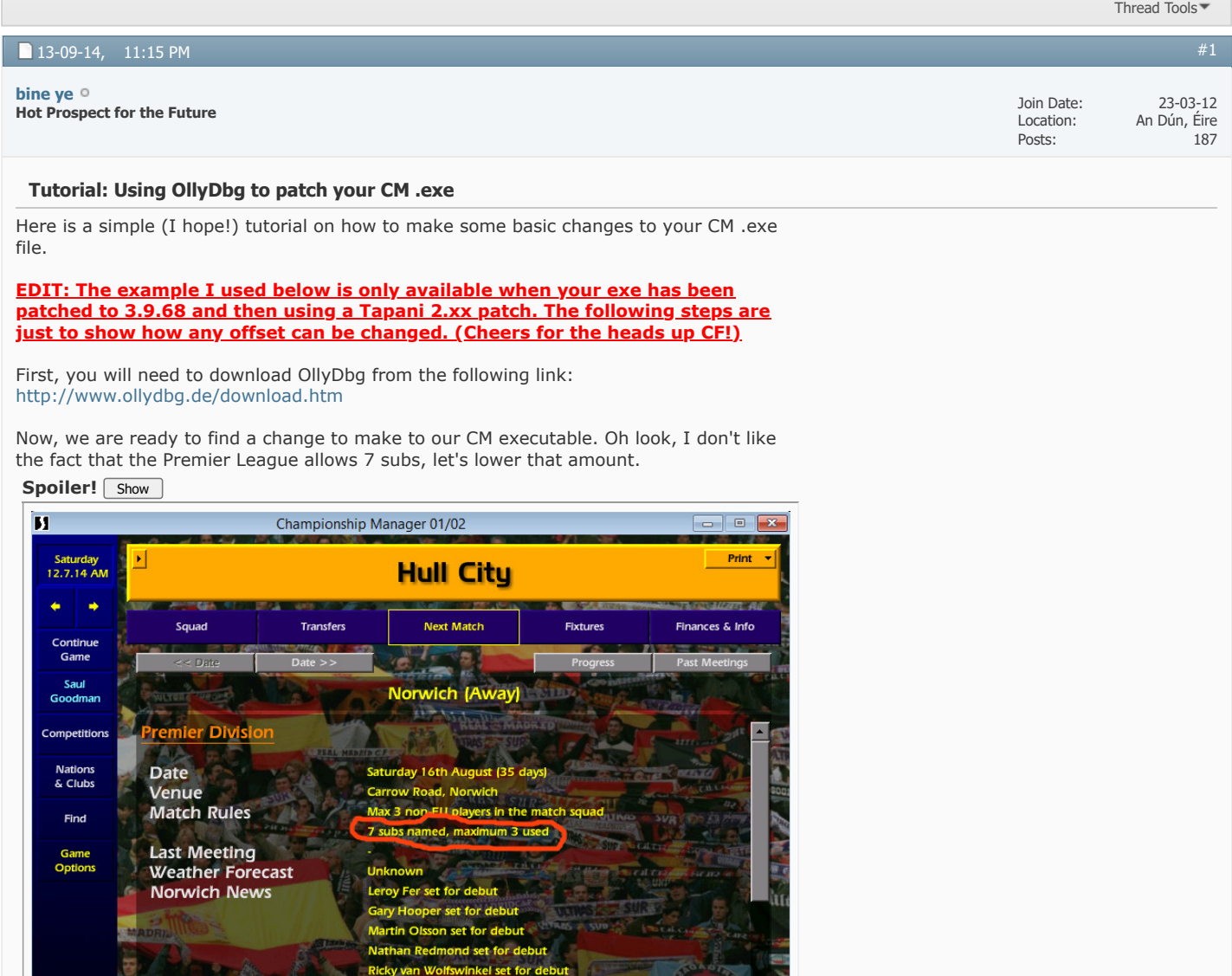

**Premier Division →** 

 $\vert$  -

History

Next

Open your OllyDbg program and open your CM exe. This is normally located in your "C:\Program Files (x86)\Championship Manager 01-02" folder unless you have moved this.

**Back** 

**Last Match** 

×

Training

**Spoiler!** Show

**Hull News** 

**Tactics** 

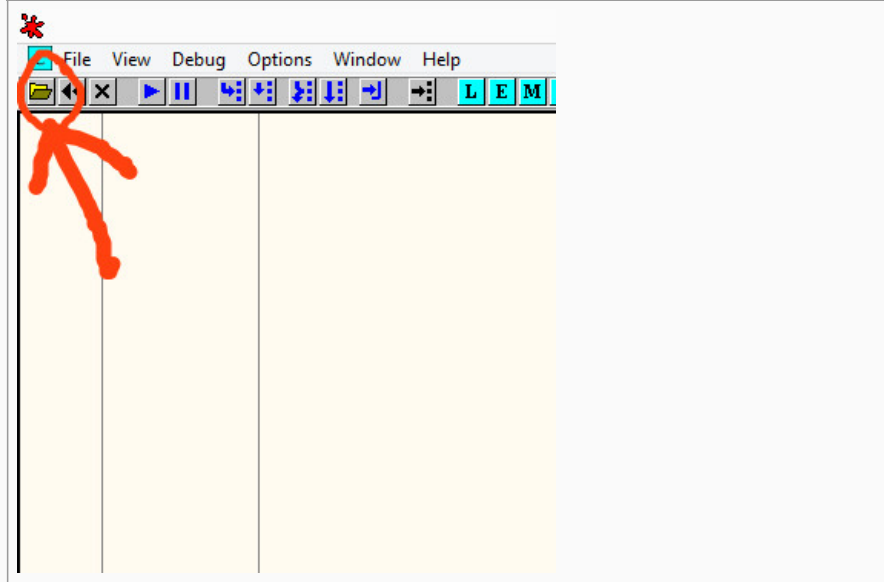

Now, you should see lines of scary looking nonsense! (Let's hope this makes sense later!) **Spoiler!** Show

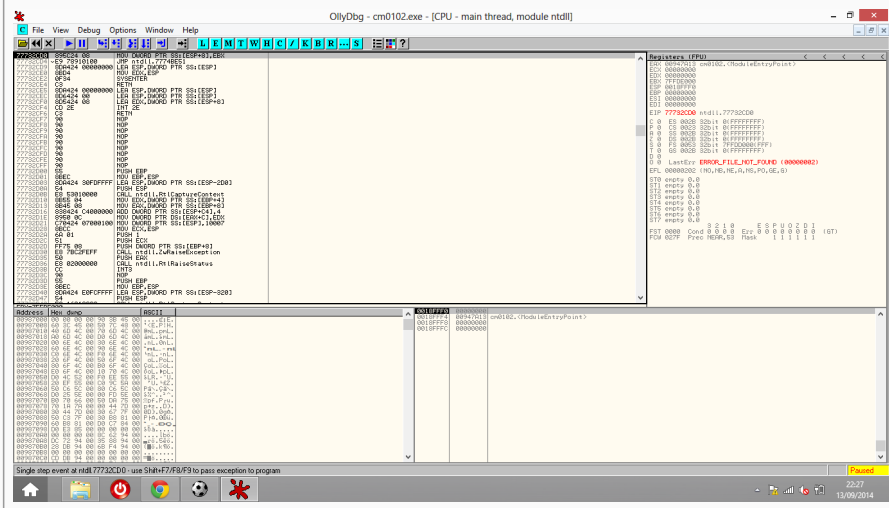

Next, find the offset you need from one of the numerous threads where the site's resident experts have already located this information for you. For example, we would find ours in the Offsets thread.

<http://www.champman0102.co.uk/showthread.php?t=68>

For this example, the number of subs offsets for all competitions are listed in a single post at the link below. How convenient! ( [http://www.champman0102.co.uk/showth...&p=131#post131](http://www.champman0102.co.uk/showthread.php?t=68&page=2&p=131#post131)

**Spoiler!** Show

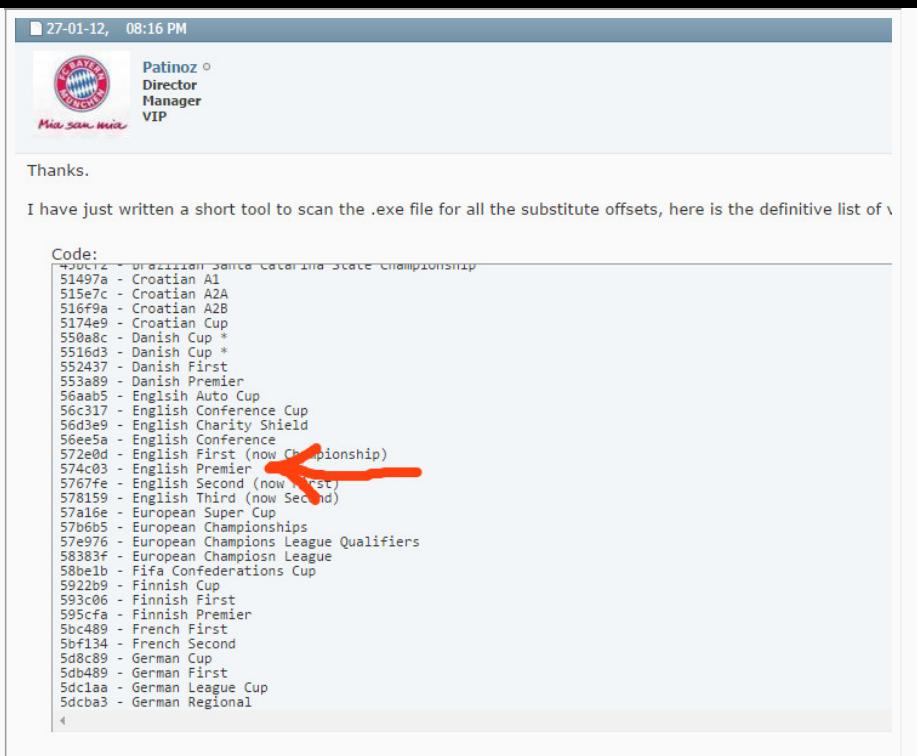

Our required offset as seen in the picture is 574C03.

Return to OllyDbg, click anywhere in the main panel and press Ctrl + G, entering your new found offset.

### **Spoiler!** Show

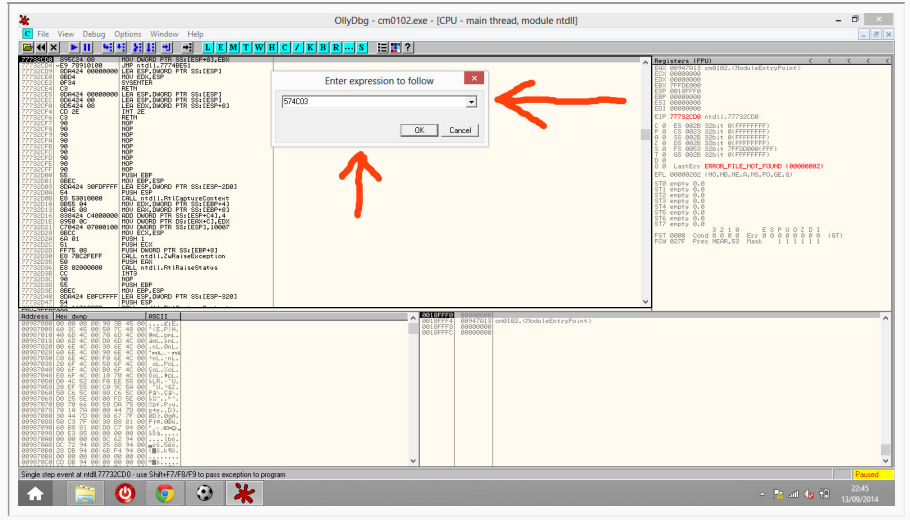

This will take you to the exact location of the information in the executable where the exe tells the game how many subs can be named in this competition. You should see the line as below:

**Spoiler!** Show

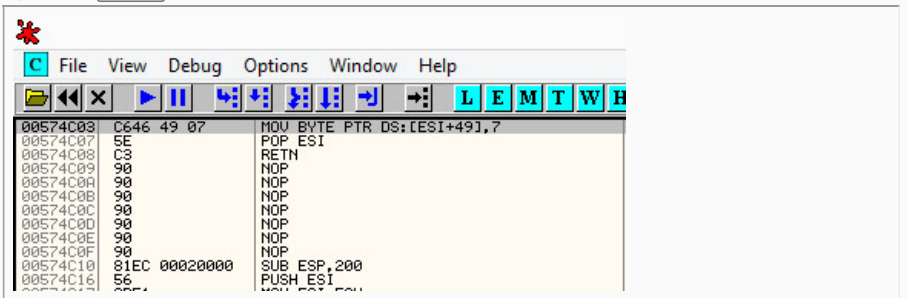

You will need to change the '7' at the end of this line, as this is the number of subs allowed. But let's say we only want to allow 3 subs, because we are evil like that! So we change the 7 to 3, simply by double clicking on the line and editing as shown, then click assemble, followed by 'Cancel':

**Spoiler!** Show

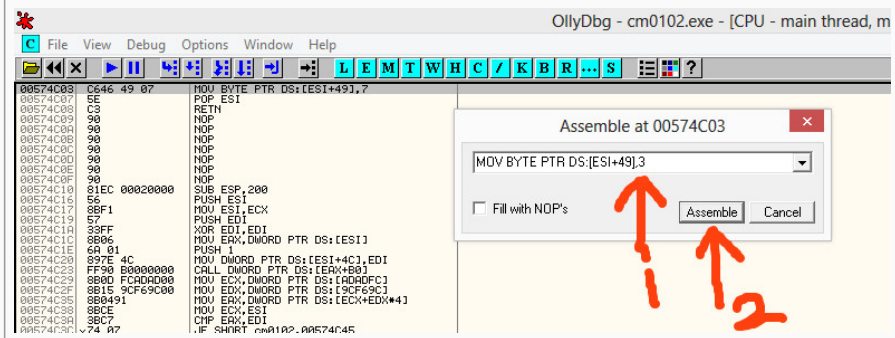

Any changes will be highlighted in red:

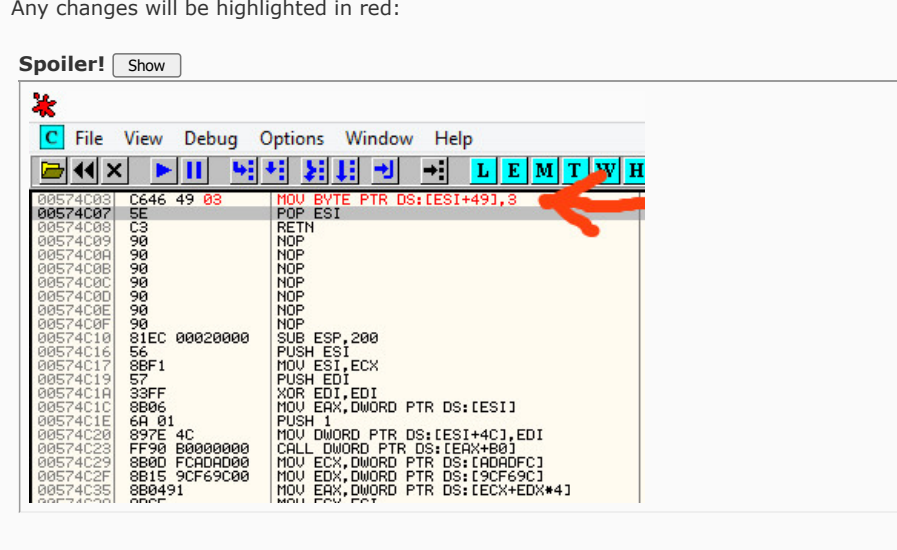

Now, we are ready to test the changes. You will need to save your exe. Right click on the main panel, scroll down to 'Copy to executable', followed by 'All Modifications'. Then choose 'Copy all'.

#### **Spoiler!** Show

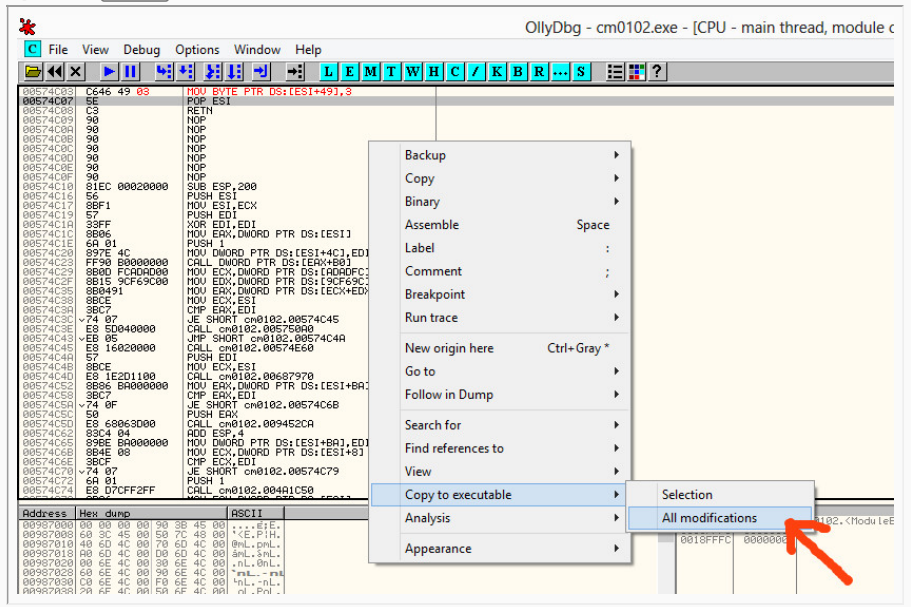

Now, click the 'X' to close the new window that appears, and a warning message appears asking you to save the changes.

**Spoiler!** Show

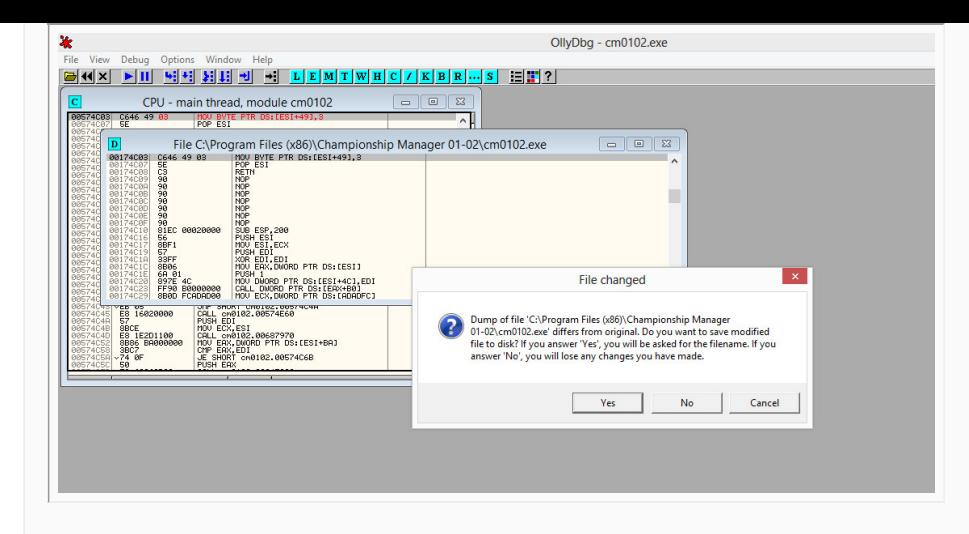

Click yes, and give your exe a DIFFERENT name to your current exe. (This is in case you have made any mistakes and you can revert back to before you made any changes!)

**Spoiler!** Show

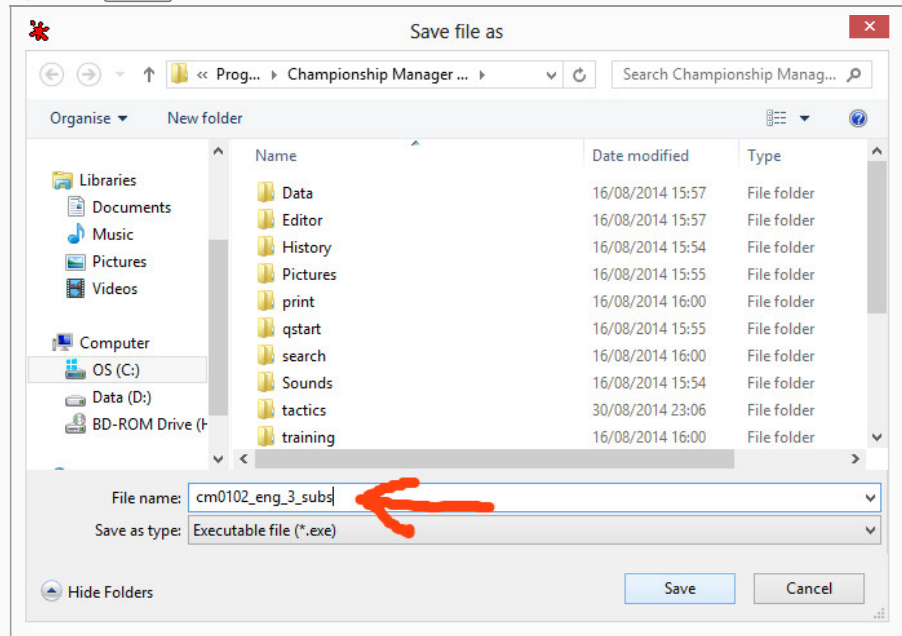

Now, load up the game through your new exe file. (Remember to set compatibility and 'Run as admin' on your new exe. You can do this by right clicking on your new file, choosing 'Properties' and the 'Compatibility' tab. Most computers will run the game in 'Windows 98 / ME' mode, and tick 'Run as administrator'. If you forget this, especially on Windows 8, the game may not load!)

#### Spoiler! Show

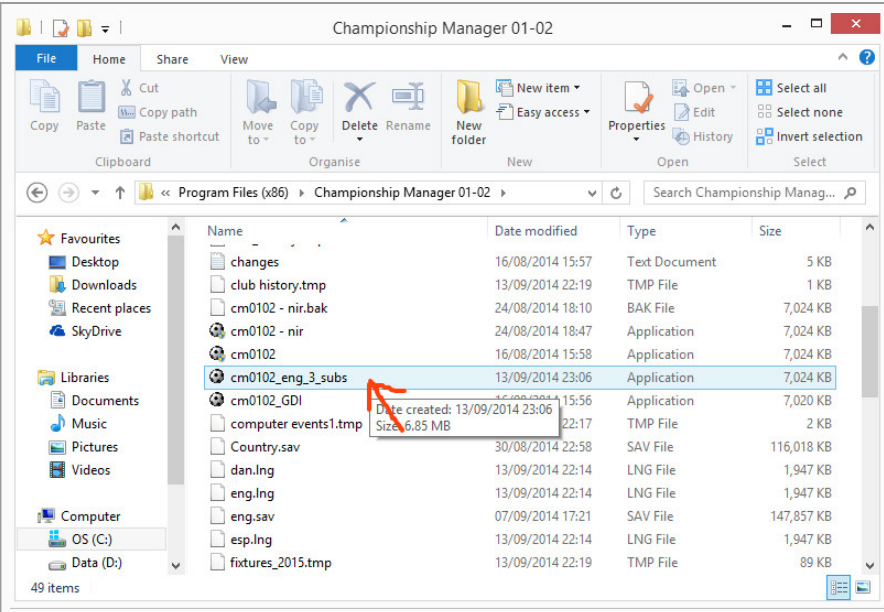

Then, we go load up the Premier League. Let's hope this works! **Spoiler!** Show

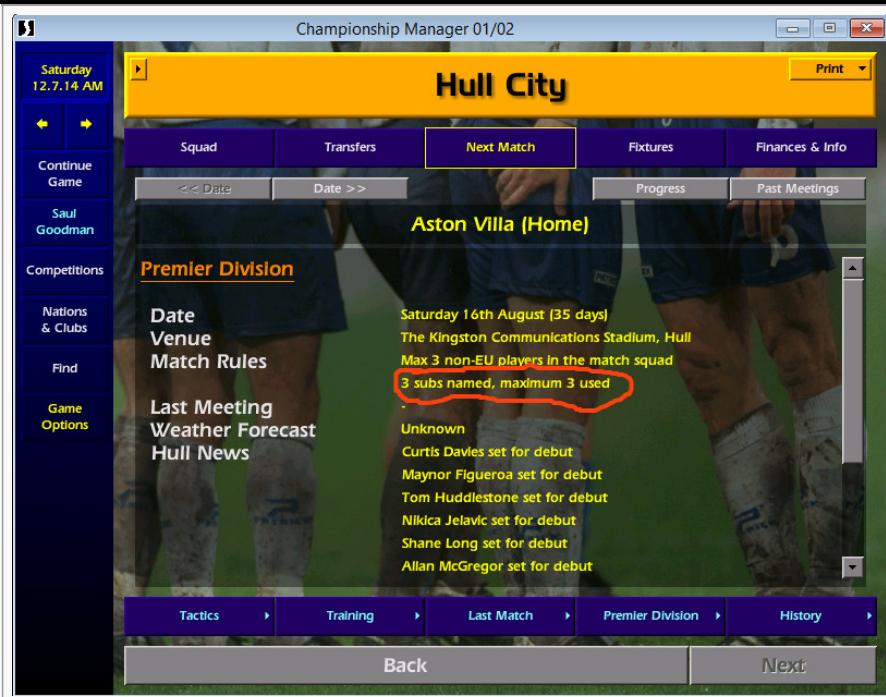

And there you have it! The damn Premier League going and changing the rules on us 35 days before the start of the season!

You can use the above steps to make many changes to the exe, the above was to show how a change can be made. There is many great changes that you can do to make your game easier, harder, or just more wackier and fun! Have a read at the offsets thread at the link above for more offsets that you can apply and use.  $\bigcirc$ 

*Last edited by bine ye; 14-09-14 at 12:43 AM.*

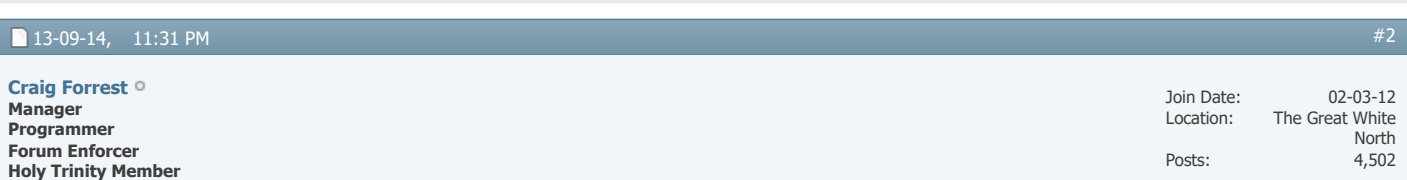

Just an FYI though..... you can only change the subs in England if you've applied a Tapani patch.... the vanilla EXE does not have that line of code

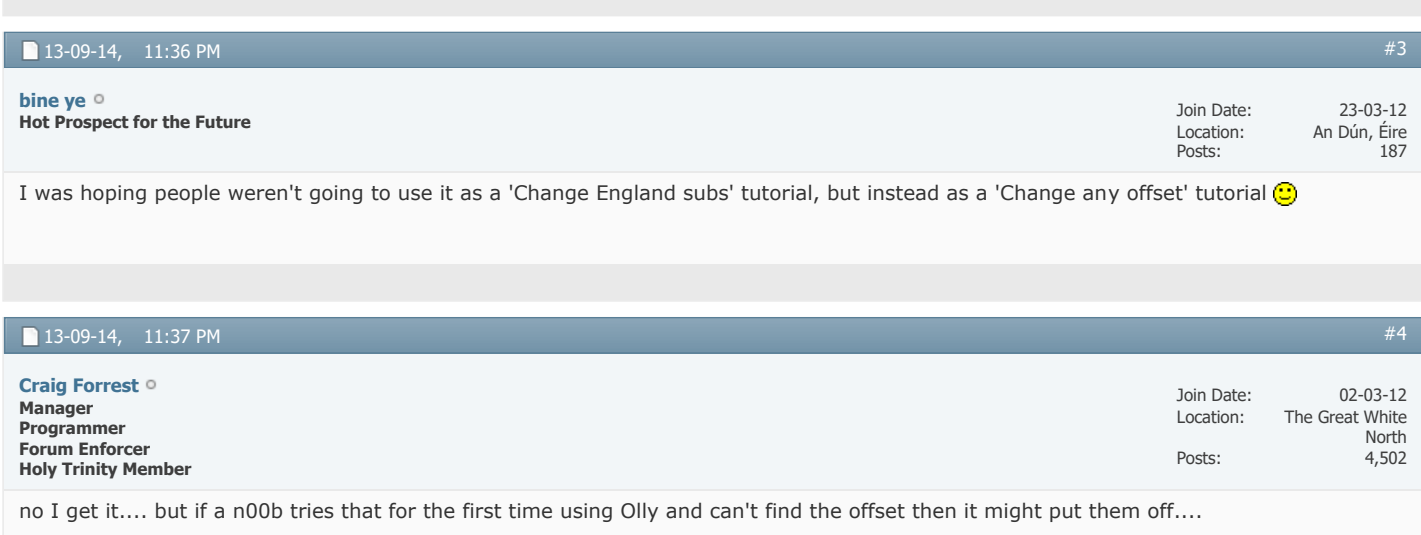

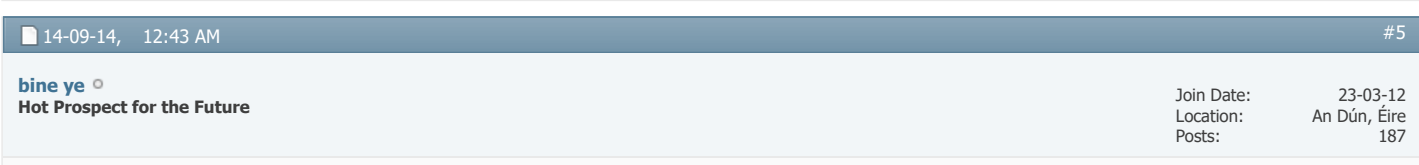

Updated OP. Cheers

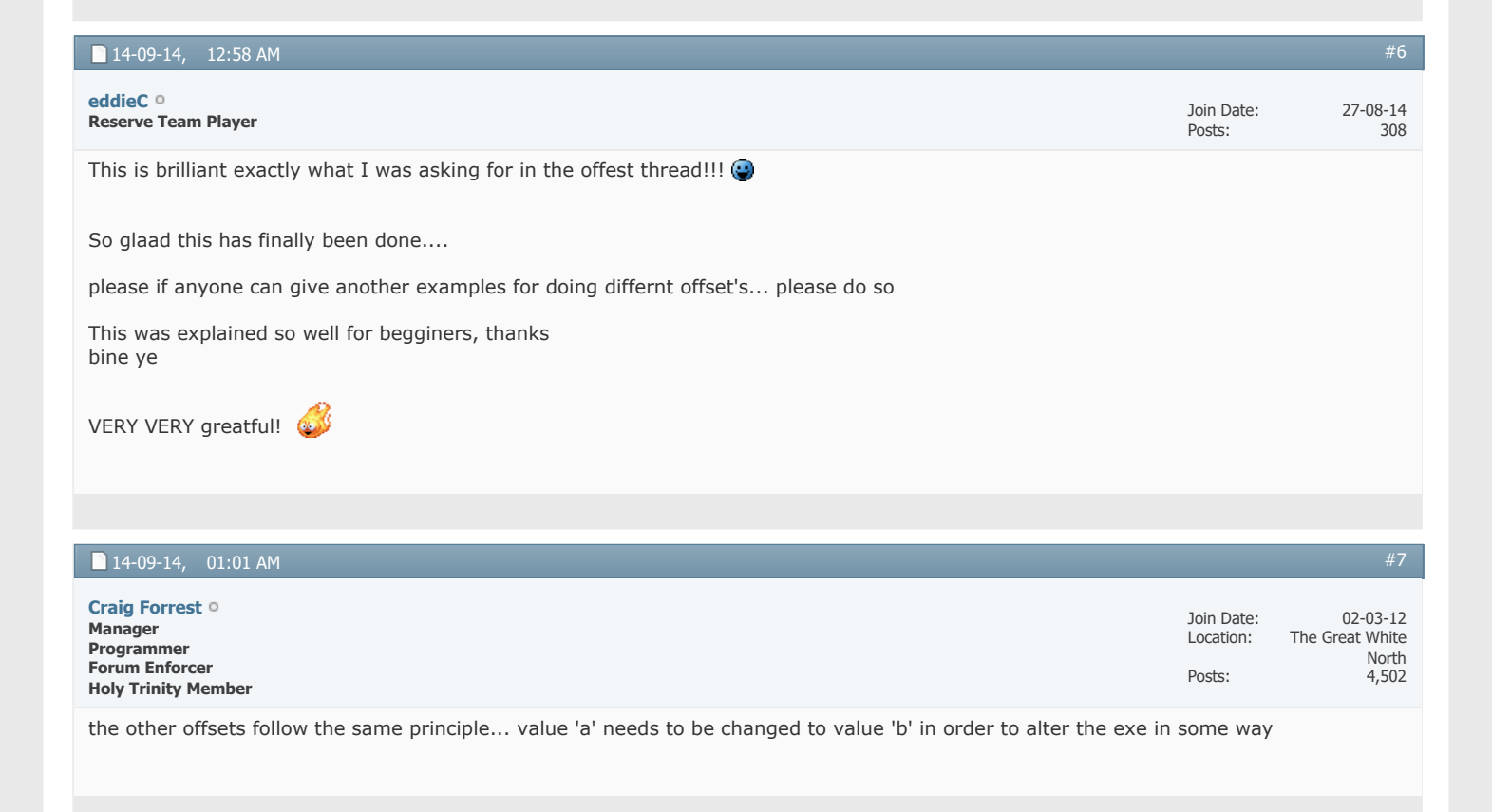

#### 14-09-14, 07:51 AM Join Date: Posts: 05-06-12 1,032 [#8](https://champman0102.co.uk/showthread.php?t=5641&p=192337#post192337) **Programmer [JohnLocke](https://champman0102.co.uk/member.php?u=11273)**

**VIP**

#### **CC** Originally Posted by **Craig Forrest**

Just an FYI though..... you can only change the subs in England if you've applied a Tapani patch.... the vanilla EXE does not have that line of  $codeC$ 

Or you could add the missing line yourself... Original exe: 00574C03 POP ESI 00574C04 RETN

To modify thism double-click on 'POP ESI' and type in 'MOV BYTE PTR DS:[ESI+49],7' (change the 7 if you want more or less subs). This will overwrite the above two lines - so you'll need to puth them back. So double-click the 'NOP' which is now below the line you've just added and enter 'POP ESI' then repeat and enter 'RETN'.

You can do the same thing with subs you can use - just add the following line as well 'MOV BYTE PTR DS:[ESI+4A],7'.

Note - NOP is the code for 'No Operation', overwriting any other code would almost certainly have negative conseqeunces.

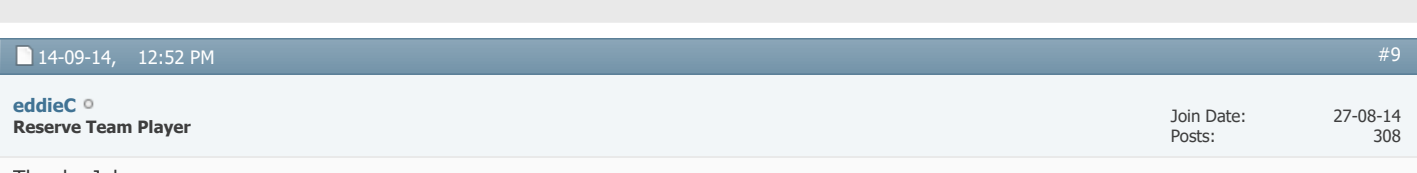

Thanks John

Any chance you could upload some scrrenshots on how this is done, just until newbs like myself get to grips with the procedure...... it would be greatly appreciated  $\bigodot$ 

I mean, I think the whole point of this thread, is to familiarize people with the ollydb program, and screenshots of how each step is done would make all these numbers and codes, make alot more sense for people like myself, unfamiliar with ollydb... I understand this may be time consuming, so if you cant find the time, i totally understand.

cheers dude

*Last edited by eddieC; 14-09-14 at 12:57 PM. Reason: ammendment*

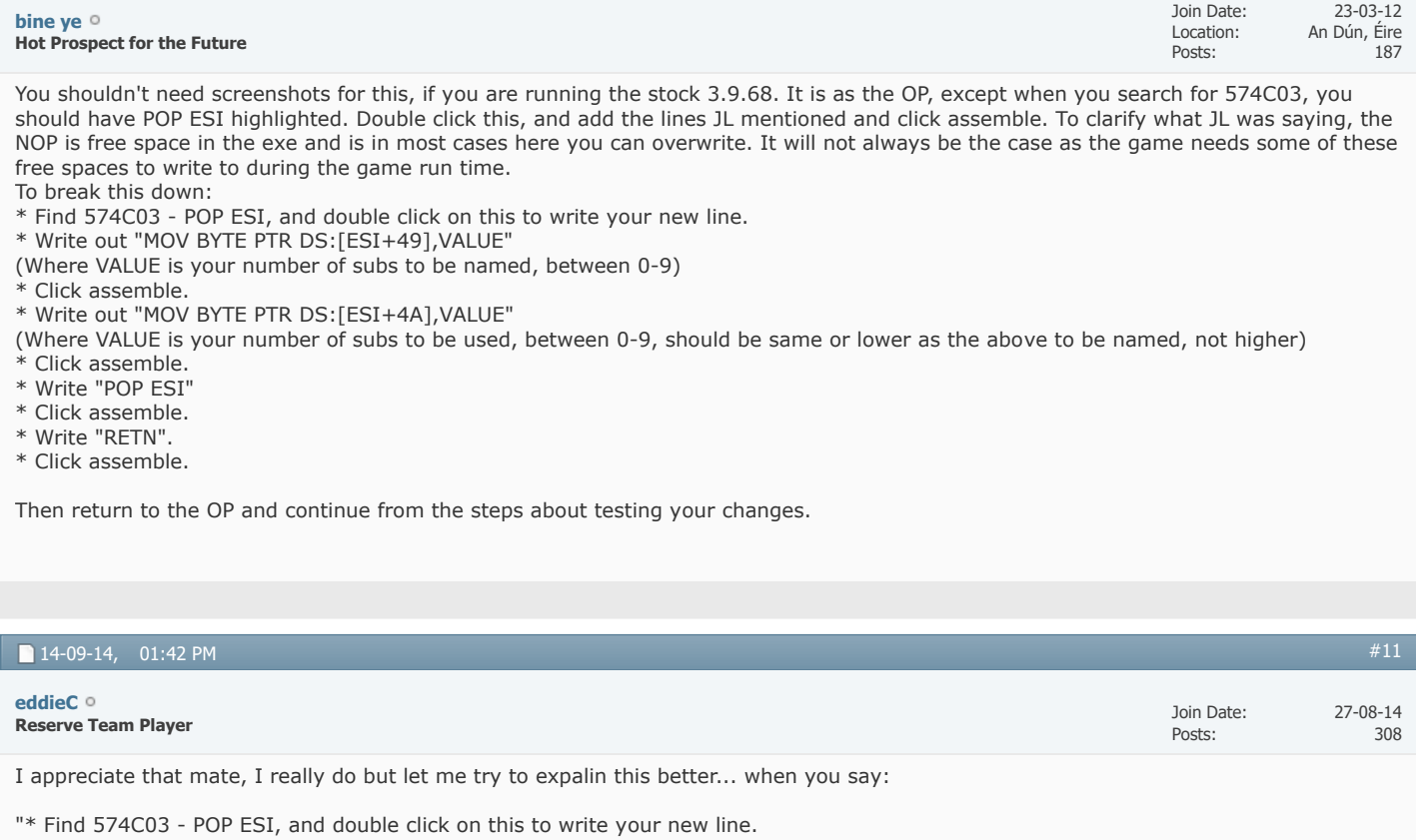

\* Write out "MOV BYTE PTR DS:[ESI+49],VALUE"

(Where VALUE is your number of subs to be named, between 0-9)

\* Click assemble.

\* Write out "MOV BYTE PTR DS:[ESI+4A],VALUE"

(Where VALUE is your number of subs to be used, between 0-9, should be same or lower as the above to be named, not higher)

- \* Click assemble.
- \* Write "POP ESI"
- \* Click assemble.
- \* Write "RETN". \* Click assemble."

All I see is... "789072365780bf3460n8cv0gn6f-935827fm-023876md9-823749tb87234tc69-8 Click assemble"

ha ha ha

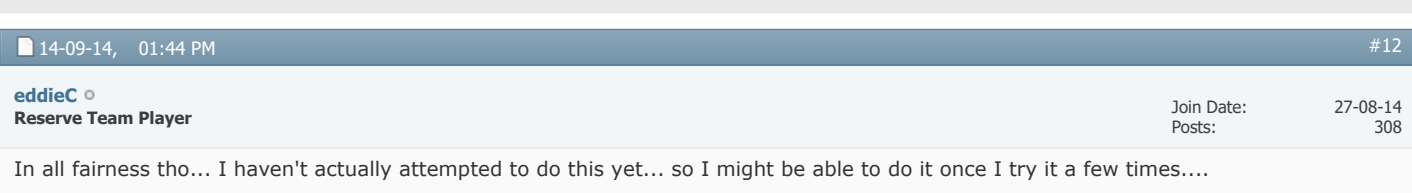

Thanks for the Instruction mate..  $\bigodot$ 

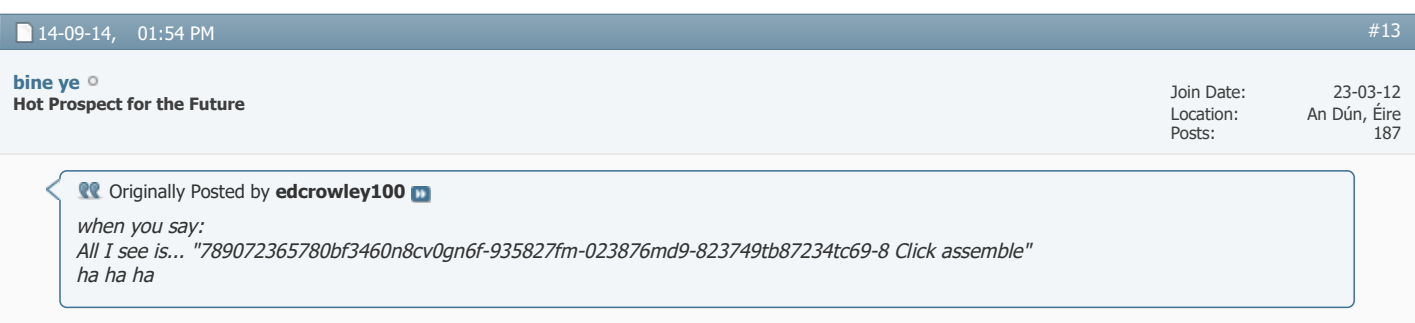

Look we are only trying to help. How can you say that when you haven't even opened the program to see what we are explaining? I have given you 4 lines to change, and told you exactly what changes need to be made to modify the subs named and subs used for the English Premier League. Why don't you go and try it first before posting stuff like that?

**Director [milo](https://champman0102.co.uk/member.php?u=24)**

02-03-12 3,608 wonderful tutorial bine ye

#### now, question time

do i need a fresh install or is it fine having two exe's in the same folder? i mean, if i create the second modified exe, am i still able to use the clean one without problems?

also, this is for everyone, some months ago i was trying to create a full ordered (by nation & by subject) list of all the offsets found out so far, would it be helpful?

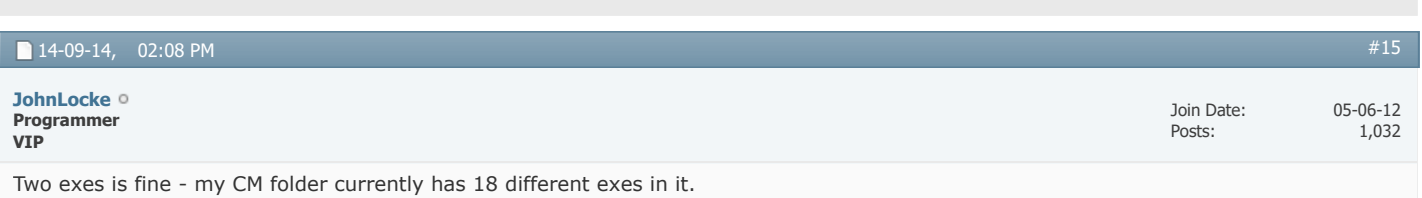

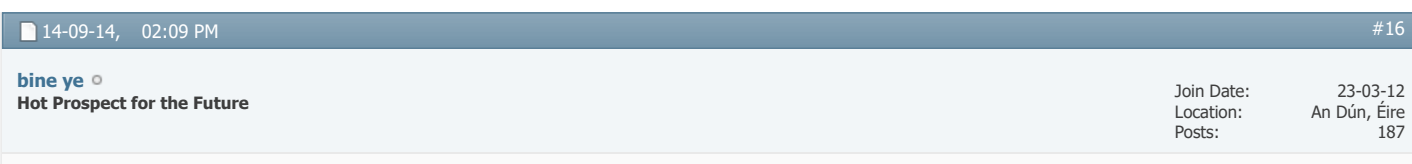

No, you can have as many exe files in one folder as you wish. It's only when you have 2 or more data folders together that problems start! Sure when you install the game, you have 2 exes by default, 'cm0102.exe' and 'cm0102\_GDI.exe'.  $\bigcirc$ 

And your other point, JL has started something like that already, it is stickied in the Patches thread under 'The Offsets Index'.

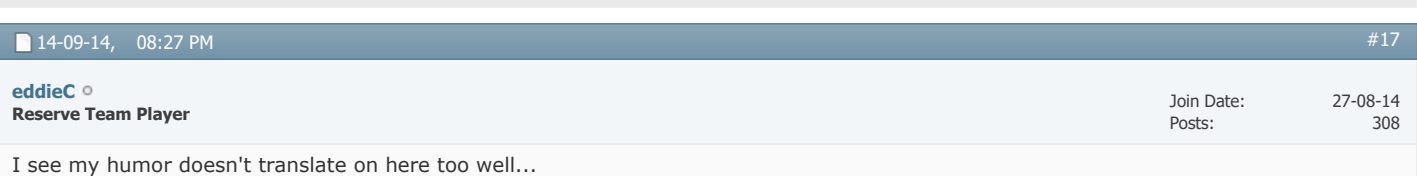

Sorry Bin, i was only joking dude.... didn't mean to come acrossy as being a bit arsey, believe me i'm not.... I'm extremely greatful for any advice you guys have to give

Sorry for the misunderstanding mate

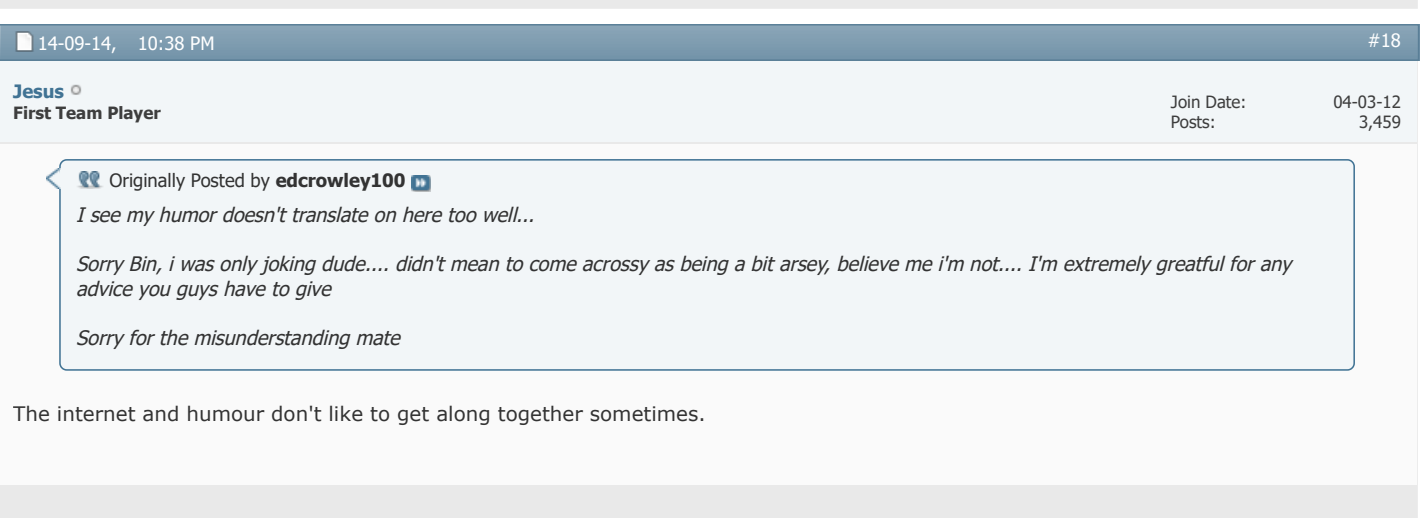

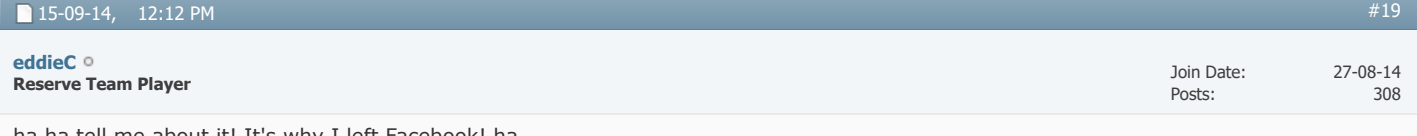

ha ha tell me about it! It's why I left Facebook! ha

Jesus, you're very wise

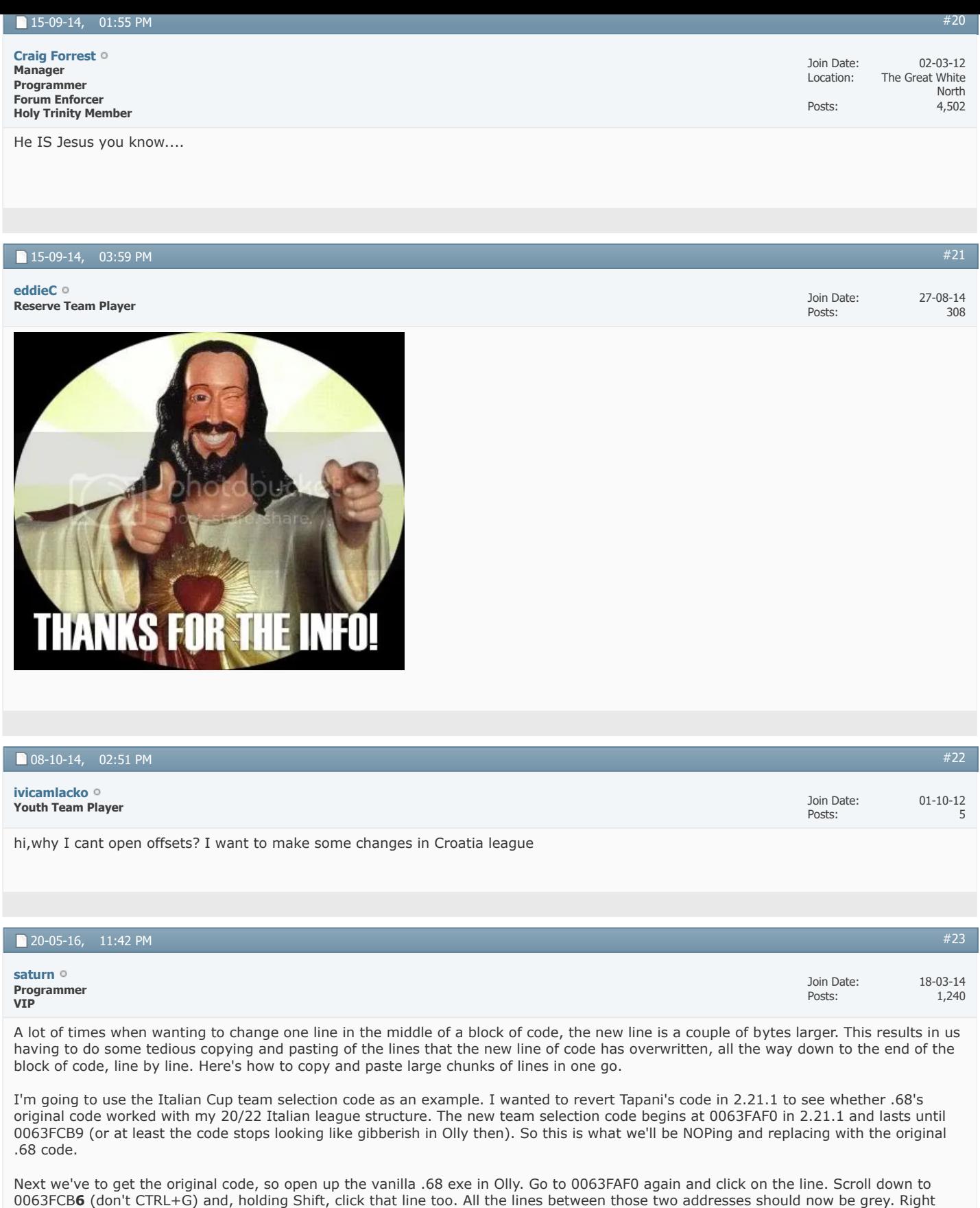

Open up a text editor (Notepad etc) and paste in the contents. You should see "81 EC 8C...20 7D 79". This is what we'll be pasting back into Olly. When pasting we can enter a maximum of 256 bytes at a time. In your text editor your pasted content should be in rows of 32. Count down eight rows and hit enter, which will give you the maximum of 256 (32x8). The first block should end in "...00 00 00" while the second block should begin with "85 C9 74...".

click on any of the lines and go to Binary -> Binary copy.

Open up a patched 2.21.1 exe in Olly and go to 0063FAF0 again. Like earlier, select that line and scroll down to 0063FCB6, hold Shift and click that line too. Now right click on any of the lines and go to Binary -> Fill with NOPs. CTRL+G back up to 0063FAF0. Copy the first block of 256 bytes in your text editor and right click on the 0063FAF0 line. Go to Binary -> Edit, right click in the HEX +00 box and select Paste. About half the original code should now be entered. Select the second block in your text editor and paste into the next line in Olly like before. Now the code should all be fully entered, and be identical to the .68 version.

A couple of things to be aware of. Firstly, the first block in the example above happened to end on a "full" command (JL 0063FCA5). I'm not sure what happens if the first block ends in the middle of a command: perhaps the second block will make things look fine when it's entered, or perhaps you'll have to copy and paste that in-between line yourself like we always had to before. Secondly, you'll have to check and make sure that any JMP commands are pointing towards the correct line in your newly pasted code. Everything's fine in my example as it's a true copy and paste job. But if your reason for copying and pasting is because you've wanted to change something like PUSH EAX to PUSH 1 in the middle of the code, be wary that all the code beneath that will be one line off, so things like JMP/JE/JNZ commands will have to be edited accordingly.

Edit: Watch out for the CALL xxx commands not appearing correctly too, you'll have to double-check them aswell.

*Last edited by saturn; 25-05-16 at 10:48 PM. Reason: CALL command warning.*

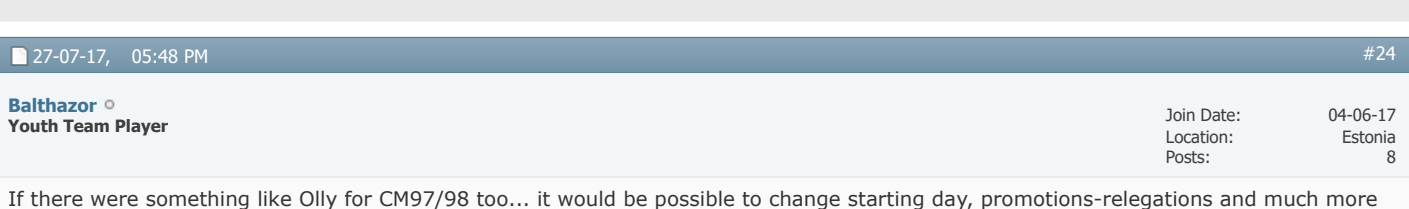

27-07-17, 06:29 PM Join Date: Location: Posts: 15-12-11 Your Mother 29,995 It should work since its just editing an executable (.exe) [Champman0102.co.uk Facebook Page](https://www.facebook.com/champman0102) 13000 followers and rising **[November 2020 Data Update Out Now](https://www.champman0102.net/viewtopic.php?p=4906#p4906)** [#25](https://champman0102.co.uk/showthread.php?t=5641&p=351699#post351699) **Sir Mergements Director Manager VIP Captain [Dermotron](https://champman0102.co.uk/member.php?u=6)**  $\blacktriangleright$  [Page 1 of 2](javascript://) **[1](javascript://)** [2](https://champman0102.co.uk/showthread.php?t=5641&page=2)  $\blacktriangleright$  [Last](https://champman0102.co.uk/showthread.php?t=5641&page=2)  $\blacktriangleright$ 

« [Patch +v5](https://champman0102.co.uk/showthread.php?t=10794) | Patch +v7 (+v8 in Post  $#377$ ) »

 $\overline{\mathbf{z}}$ 

#### **Posting Permissions**

easily.

You may not post new threads You may not post replies You may not post attachments You may not edit your posts

**[BB code](https://champman0102.co.uk/misc.php?do=bbcode)** is On **[Smilies](https://champman0102.co.uk/misc.php?do=showsmilies)** are On **[\[IMG\]](https://champman0102.co.uk/misc.php?do=bbcode#imgcode)** code is On **[\[VIDEO\]](https://champman0102.co.uk/misc.php?do=bbcode#videocode)** code is On HTML code is Off

**[Forum Rules](https://champman0102.co.uk/misc.php?do=showrules)**

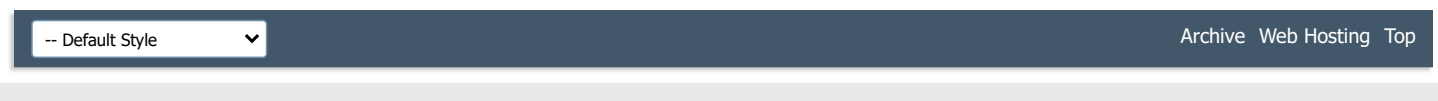

All times are GMT +1. The time now is 02:54 PM.

Powered by [vBulletin®](https://www.vbulletin.com/) Version 4.2.5 Copyright © 2022 vBulletin Solutions Inc. All rights reserved.

© www.champman0102.co.uk

## STAMP MANOTO2.Co Remember Me? CHAMPMAN KEEPING THE 0102.CO.UK **GAME ALIVE [Forum](https://champman0102.co.uk/forum.php?s=bb094fe19919dc1c689f532986f708de)**[FAQ](https://champman0102.co.uk/faq.php?s=bb094fe19919dc1c689f532986f708de) [Calendar](https://champman0102.co.uk/calendar.php?s=bb094fe19919dc1c689f532986f708de) [Forum Actions](javascript://) ▼ 2009 12:00 12:00 12:00 12:00 12:00 12:00 12:00 12:00 12:00 12:00 12:00 12:00 12:00 12:00 12:00 12:00 12:00 12:00 12:00 12:00 12:00 12:00 12:00 12:00 12:00 12:00 12:00 12:00 12:00 12:00 12:00 1

 $\bigoplus$  [Forum](https://champman0102.co.uk/forum.php?s=bb094fe19919dc1c689f532986f708de)  $\bigoplus$  [CM 01/02 Updates](https://champman0102.co.uk/forumdisplay.php?f=156&s=bb094fe19919dc1c689f532986f708de)  $\bigoplus$  [Patches](https://champman0102.co.uk/forumdisplay.php?f=12&s=bb094fe19919dc1c689f532986f708de)  $\bigoplus$  Tutorial: Using OllyDbg to patch your CM .exe

Results 26 to 4[1](https://champman0102.co.uk/showthread.php?t=5641&s=bb094fe19919dc1c689f532986f708de) of 41  $\bullet$  [Page 2 of 2](javascript://)  $\bullet$  [First](https://champman0102.co.uk/showthread.php?t=5641&s=bb094fe19919dc1c689f532986f708de)  $\bullet$  1 [2](javascript://)

User Name Password Log in

**[Help](https://champman0102.co.uk/faq.php?s=bb094fe19919dc1c689f532986f708de)**

 $\alpha$ 

#### **Thread: [Tutorial: Using OllyDbg to patch your CM .exe](https://champman0102.co.uk/showthread.php?t=5641&page=2&s=bb094fe19919dc1c689f532986f708de)**

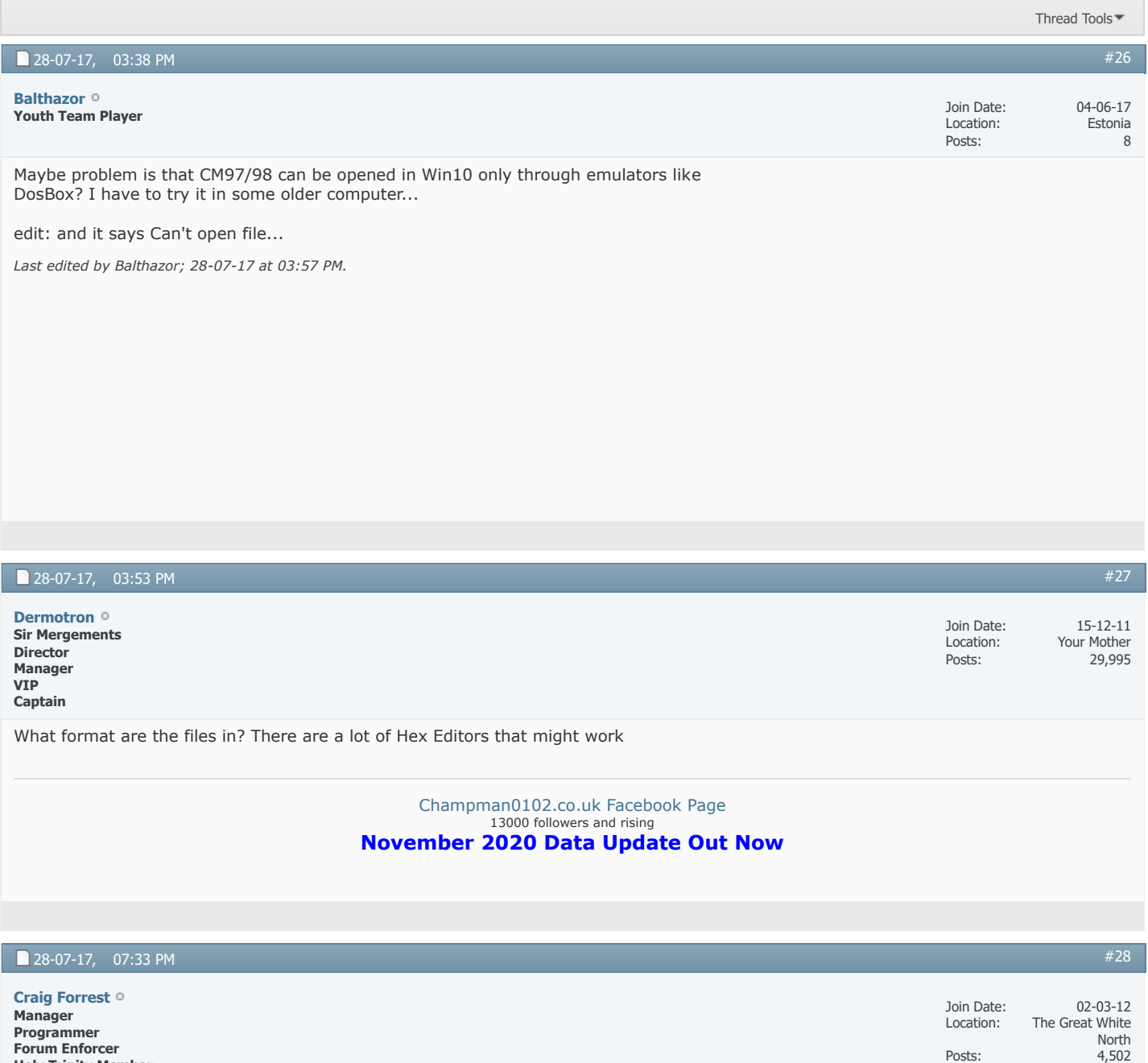

**Holy Trinity Member**

31-07-17, 11:09 PM

**Youth Team Player [Balthazor](https://champman0102.co.uk/member.php?u=70380&s=bb094fe19919dc1c689f532986f708de)**

I wonder if it has to do with the programming language 97/98 was written in

Posts:

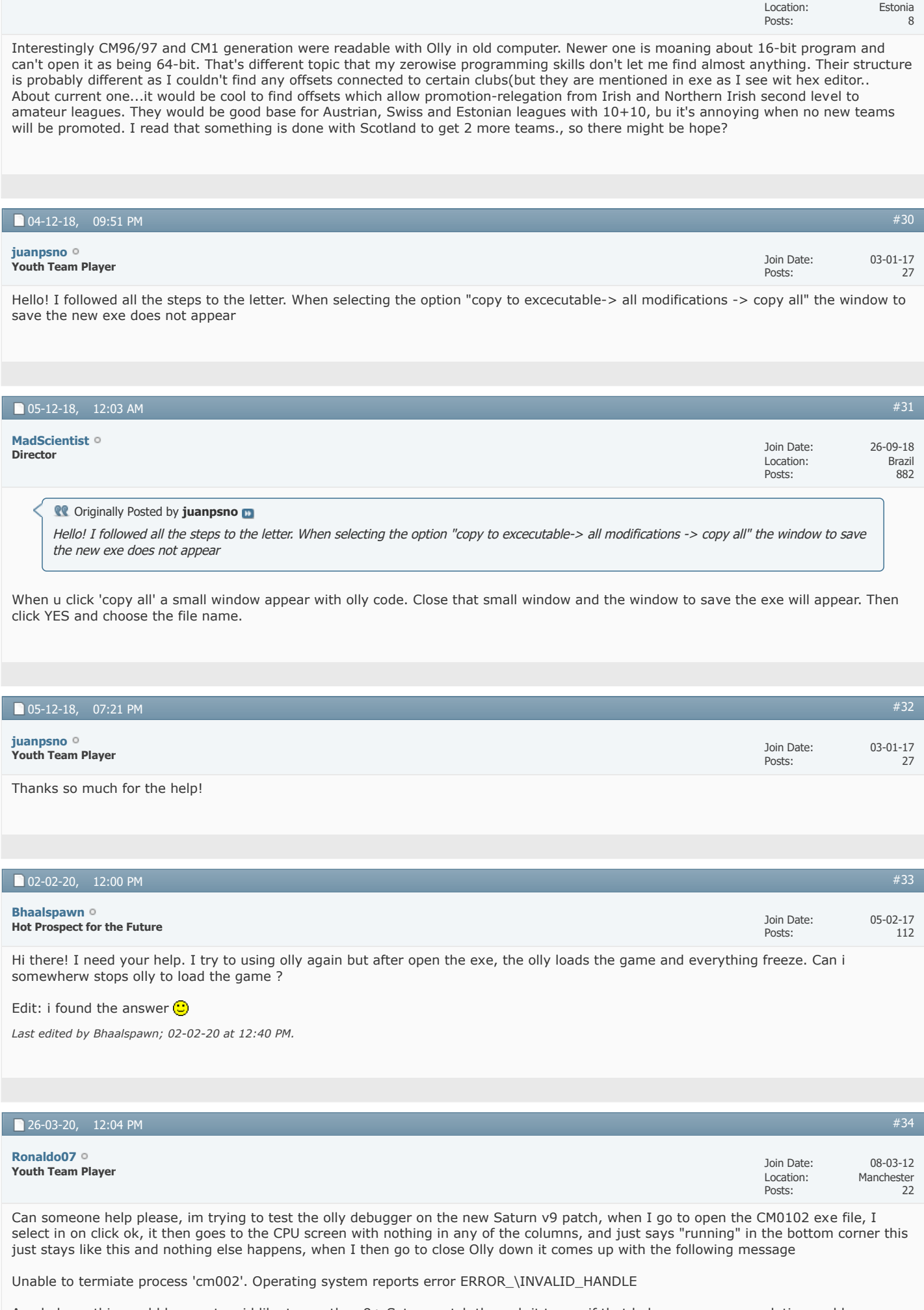

Any help on this would be great as id like to run the v9+ Saturn patch through it to see if that helps my screen resolution problems.

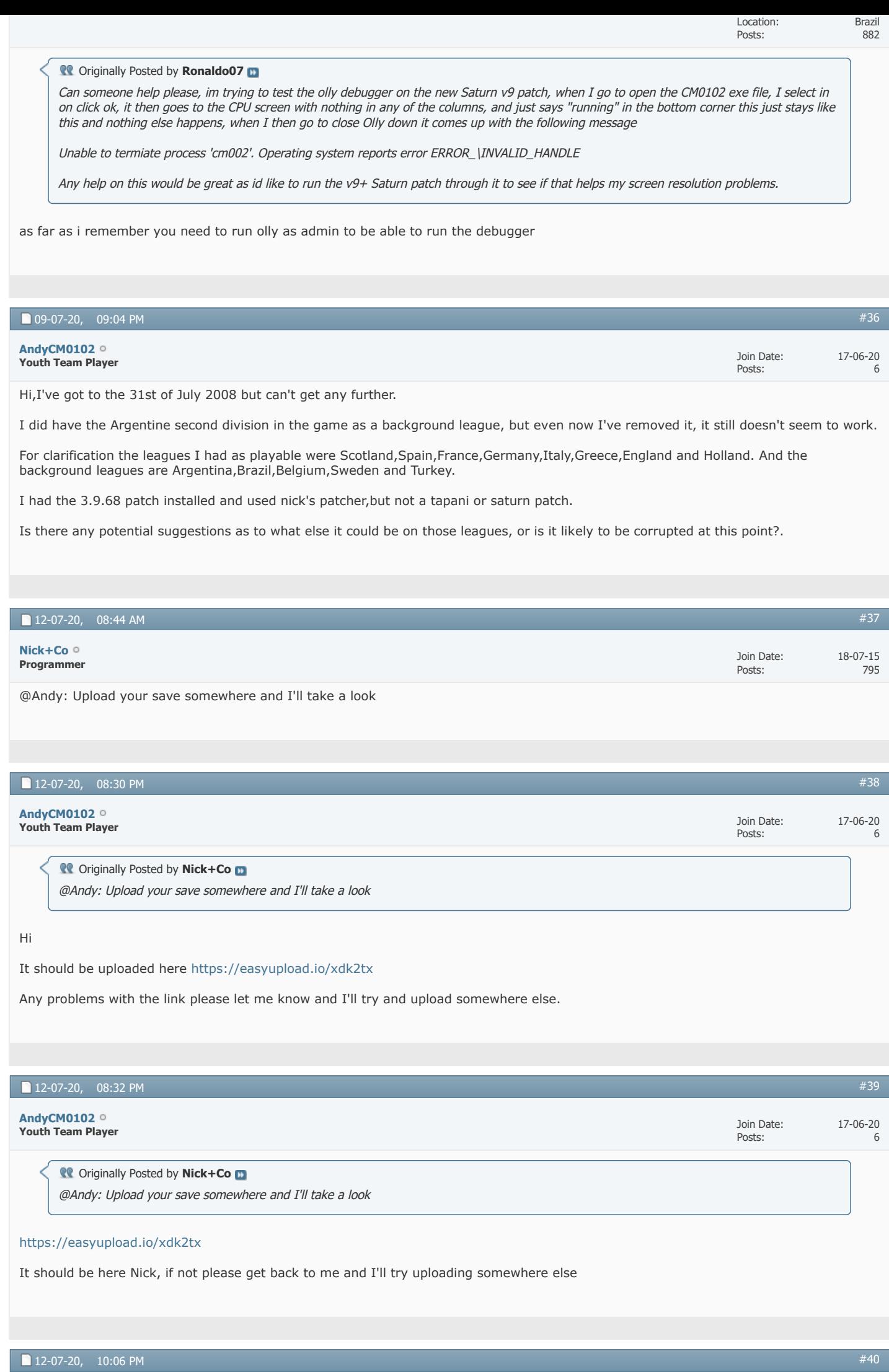

**[AndyCM0102](https://champman0102.co.uk/member.php?u=156441&s=bb094fe19919dc1c689f532986f708de)**

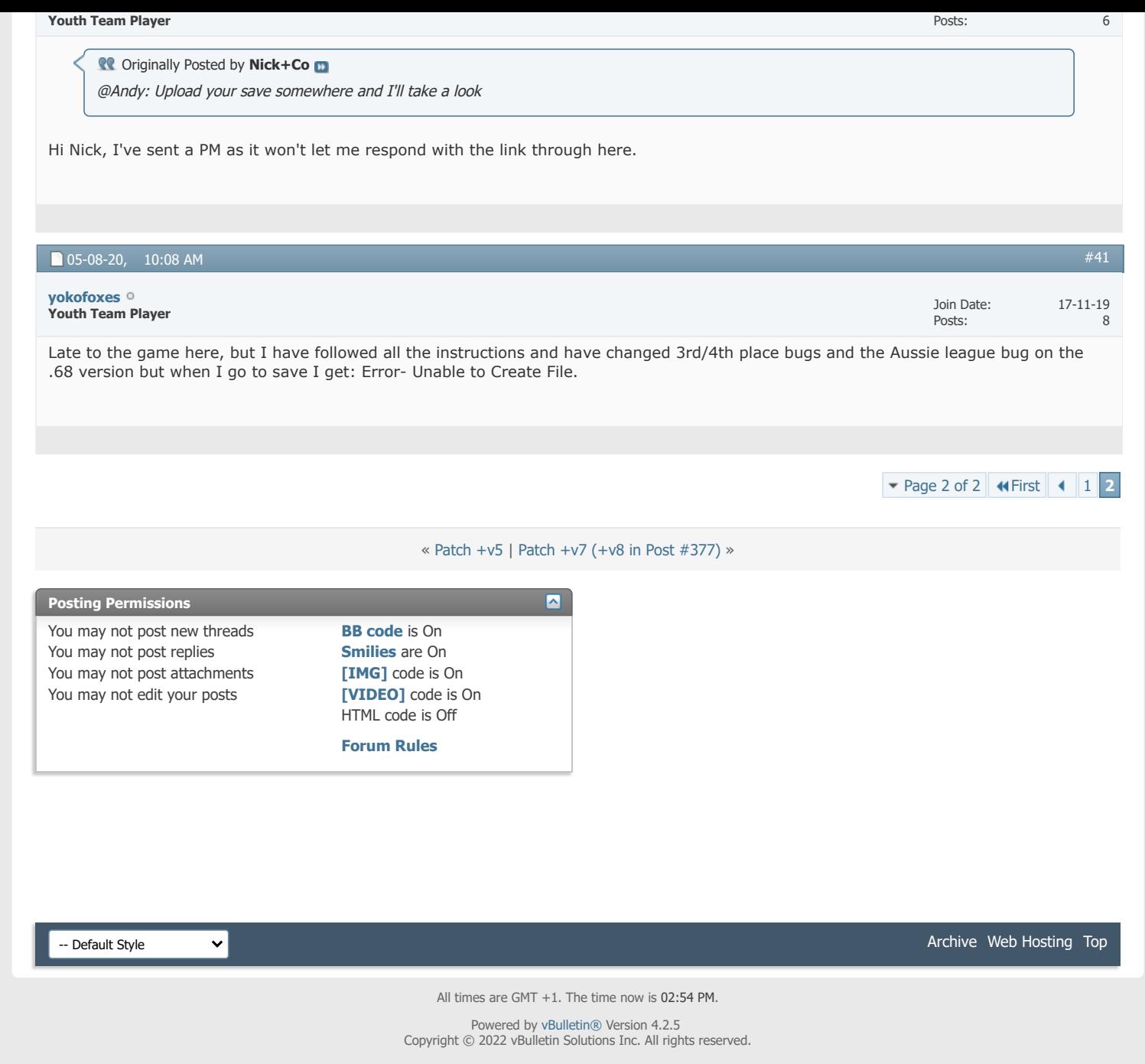

© www.champman0102.co.uk